# **MPX-24794G2**

# User's Manual

Edition 1.3 2014/09/18

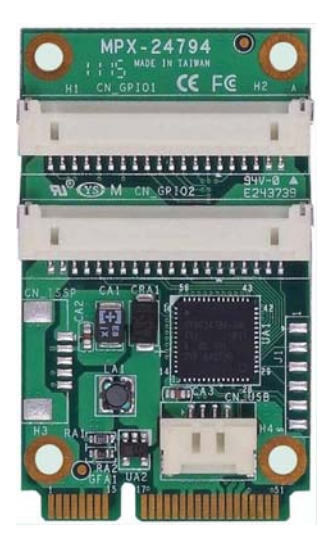

#### **Copyright**

Copyright 2011 all rights reserved. This document is copyrighted and all rights are reserved. The information in this document is subject to change without prior notice to make improvements to the products.

This document contains proprietary information and protected by copyright. No part of this document may be reproduced, copied, or translated in any form or any means without prior written permission of the manufacturer.

All trademarks and/or registered trademarks contains in this document are property of their respective owners.

#### **Disclaimer**

The company shall not be liable for any incidental or consequential damages resulting from the performance or use of this product.

The company does not issue a warranty of any kind, express or implied, including without limitation implied warranties of merchantability or fitness for a particular purpose.

The company has the right to revise the manual or include changes in the specifications of the product described within it at any time without notice and without obligation to notify any person of such revision or changes.

#### **Trademark**

All trademarks are the property of their respective holders.

Any questions please visit our website at http://www.commell.com.tw.

# **Packing List:**

### **Hardware:**

MPX-24794G2 Mini PCI Express USB-GPIO Card x1

# **Optional Cables**

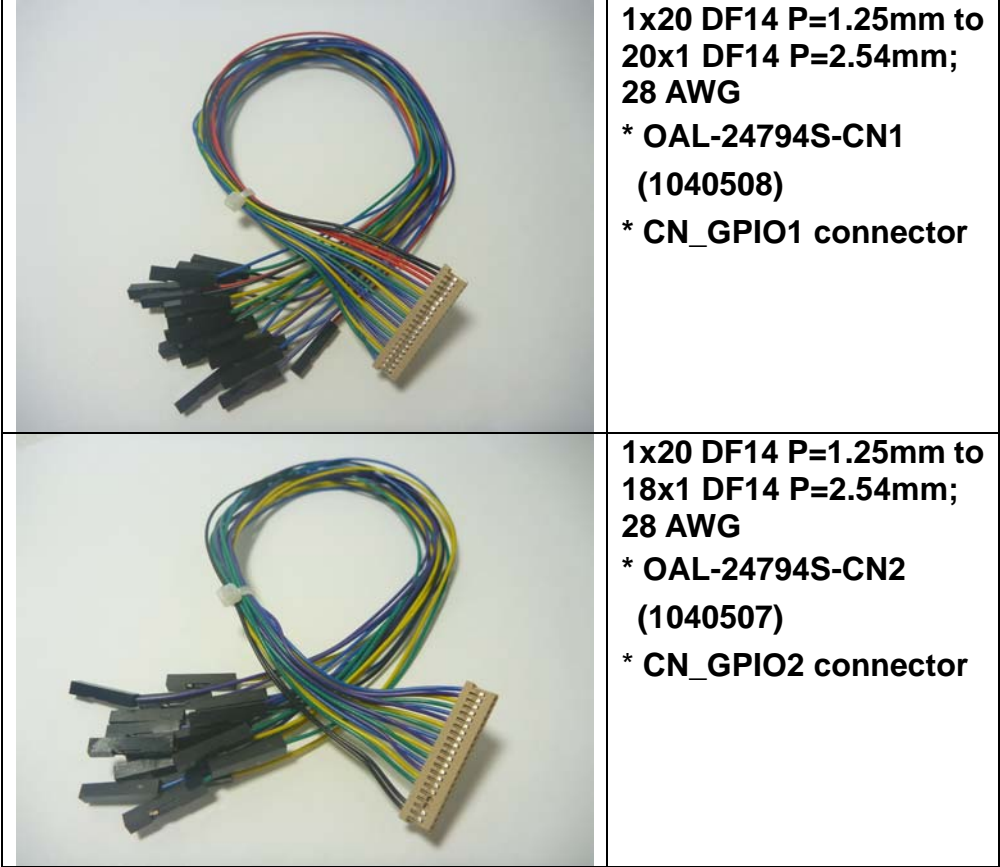

#### **MPX-24794G2 User's Manual**

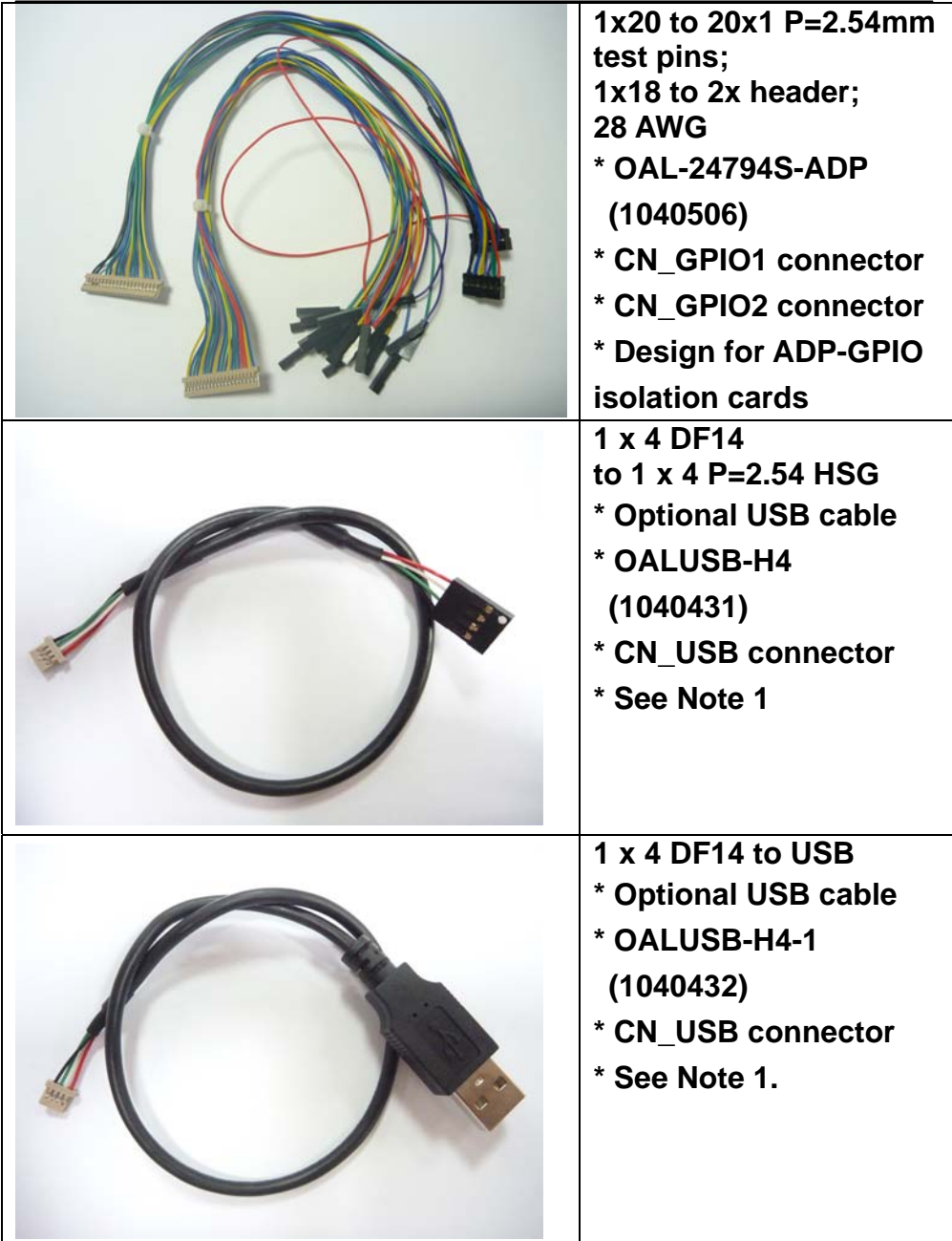

Please refer to the cable mechanic drawing files for detail cable

drawing information.

#### Note :

1. Both OALUSB-H4 and OALUSB-H4-1 are optional USB cables. Use either cable to connect the MPX24794G2 card to the system if the card itself is not inserting into a Mini-PCIe slot on a Commell motherboard. You don't need to use this type of cable if the MPX24794G2 card itself is inserting into a Mini-PCIe slot and is using the USB signals of the slot. Connect the 1x4 DF14 to the CN\_USB connector of the MPX24794G2 card and connect the other end to a USB pin header or a USB Type A receptacle of the motherboard.

## **CD Content:**

- \* This User's Manual
- \* Device Drivers for Windows 2000, Windows XP (32-/64-bit), Windows Vista (32-/64-bit),

Windows 7 (32-/64-bit)

- \* Software Programmer's Manual
- \* OAL-USB-H4.PDF Mechanical drawing file
- \* OAL-USB-H4-1.PDF Mechanical drawing file
- \* OAL-24794S-CN1.PDF Mechanical drawing file
- \* OAL-24794S-CN2.PDF Mechanical drawing file
- \* OAL-24794S-ADP.PDF Mechanical drawing file

# **1.0 <Product Specification>**

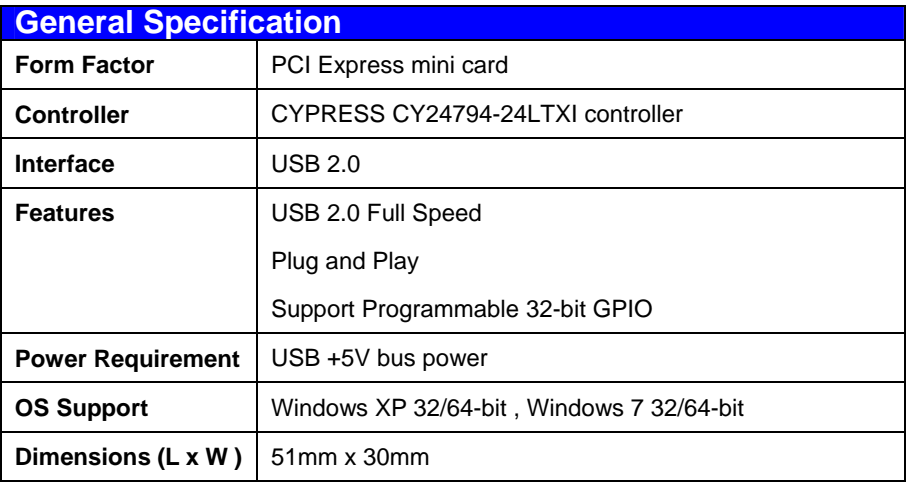

# **1.1 <Component Placement>**

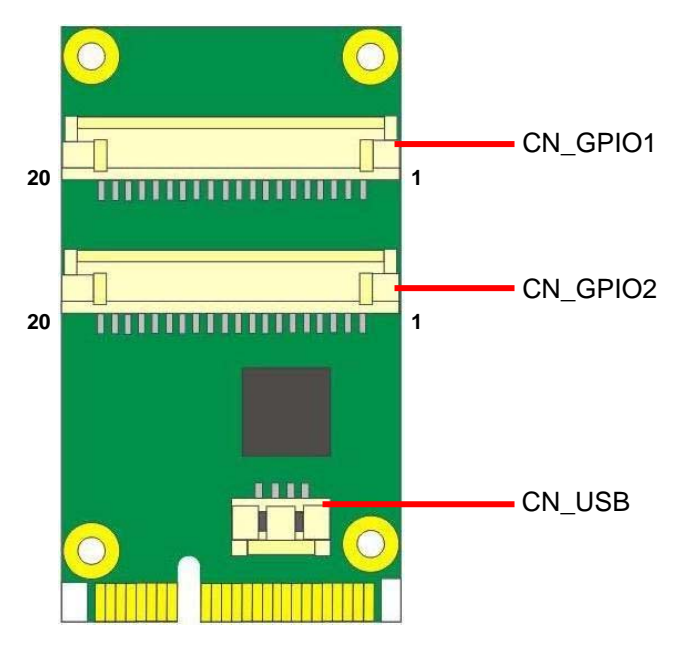

# **1.2 <Mechanical Drawing>**

Unit: inch

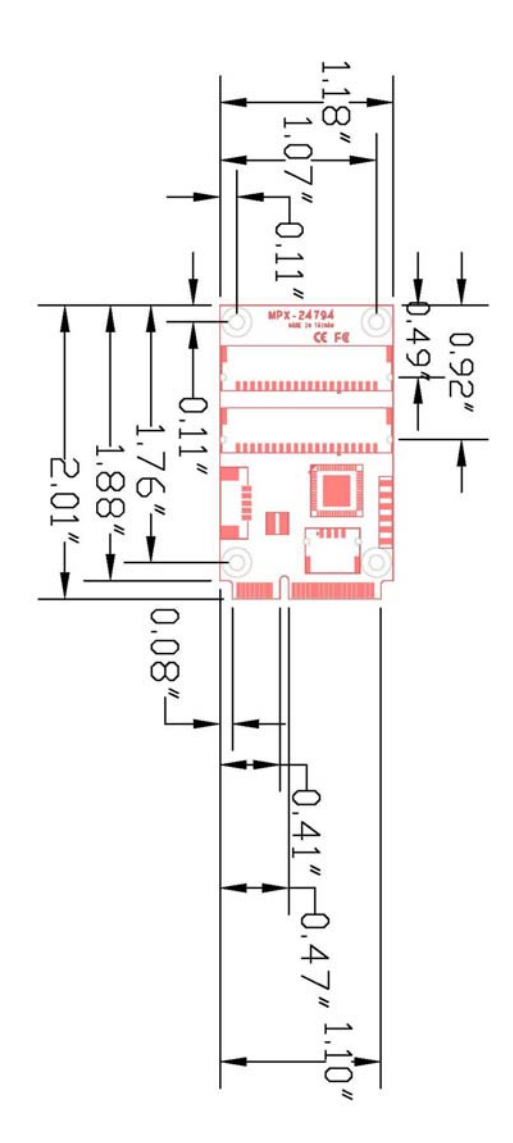

# **1.3 <Connector Reference>**

#### **Connector: CN\_GPIO1**

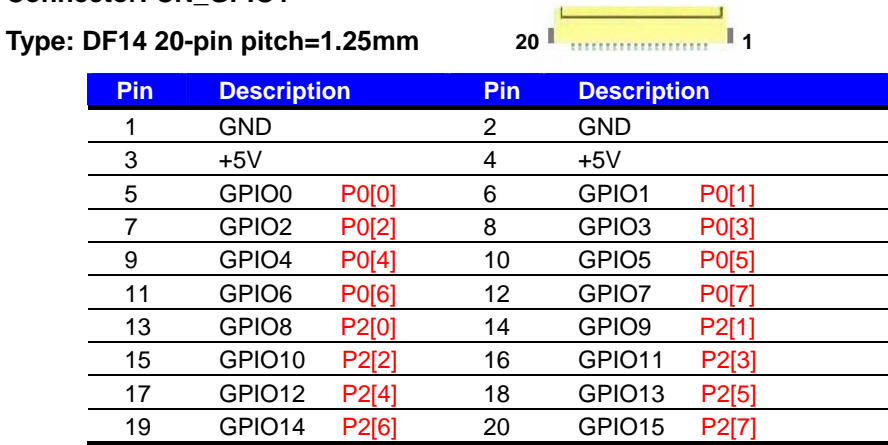

#### **Connector: CN\_GPIO2**

**Type: DF14 20-pin pitch=1.25m**

20 **1 1 1 1 1** 

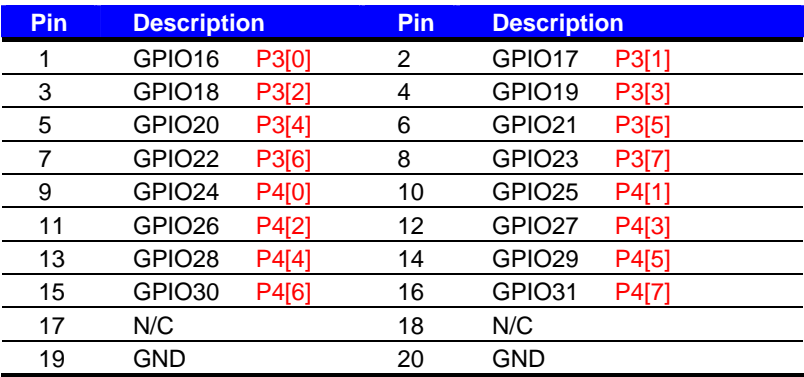

#### **Connector: CN\_USB**

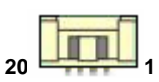

**Type: DF14 4-pin pitch=1.25mm**

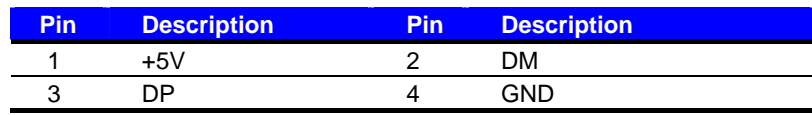

# **1.4 <Driver Setting>**

## **1. Driver folders and insert your MPX24794G2 card**

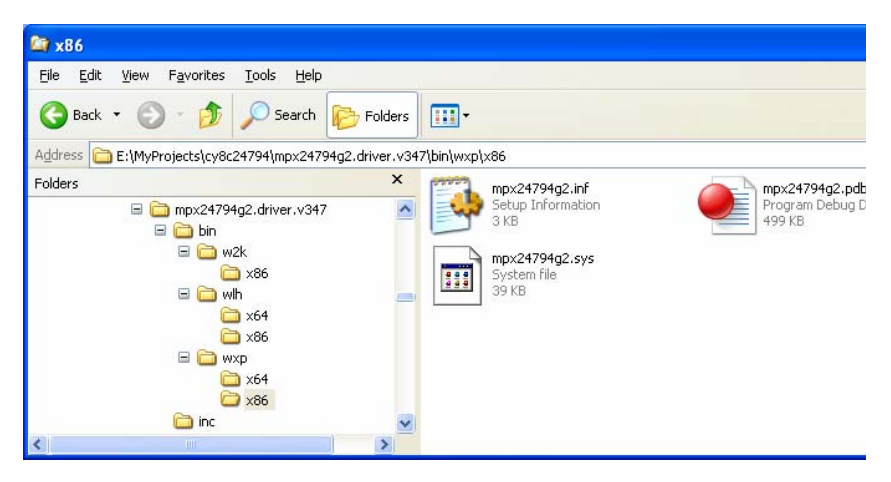

## **2. Please choose NO**,**not this time press next**

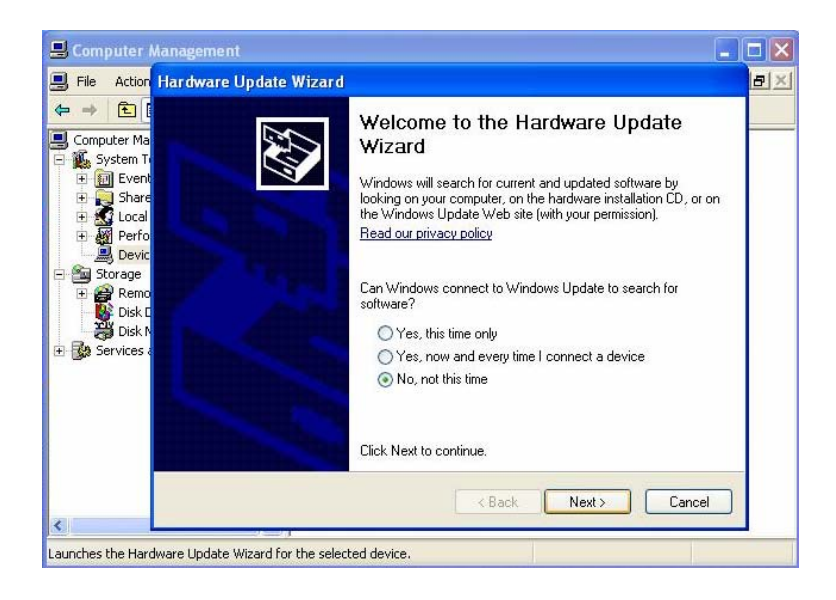

# **3. Please choose Install from a list on specific Location press next**

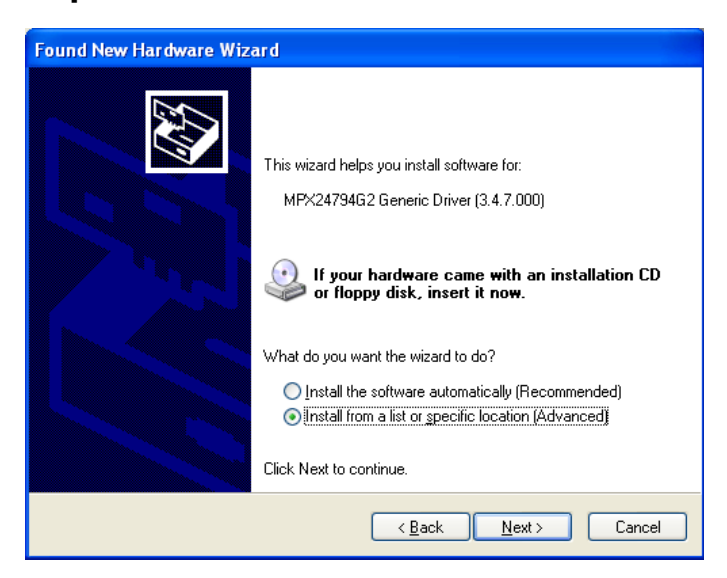

# **4. Please select file location ..\mpx24794g2.driver.v347\bin\wxp\x86 then press next (for example)**

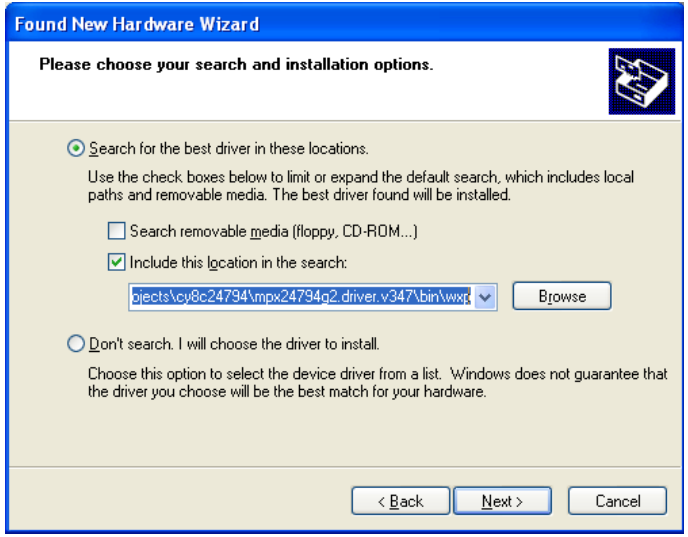

#### **MPX-24794G2 User's Manual**

## **5. Continue Anyway**

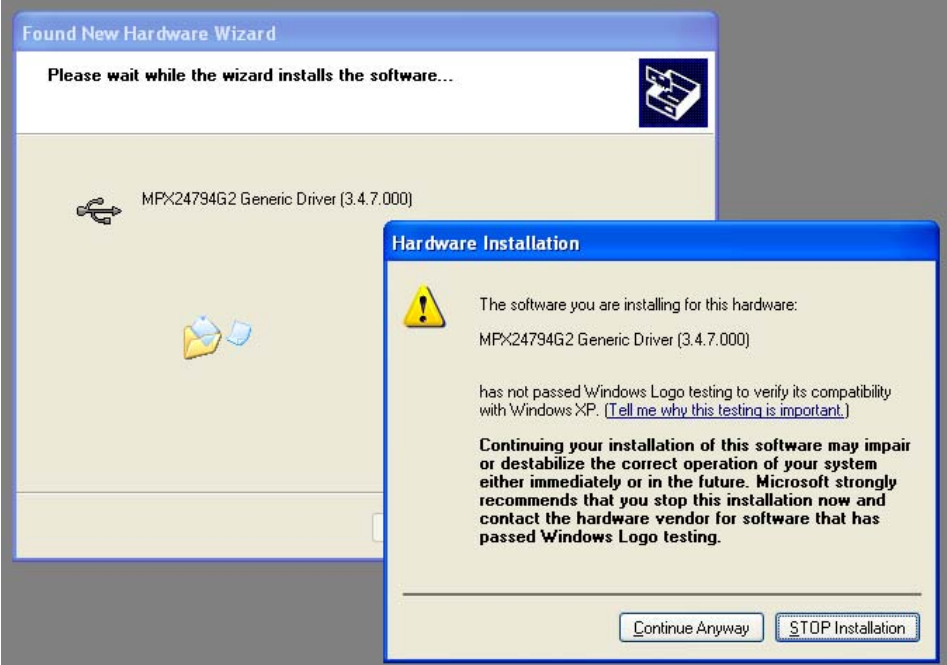

# **6. Finish**

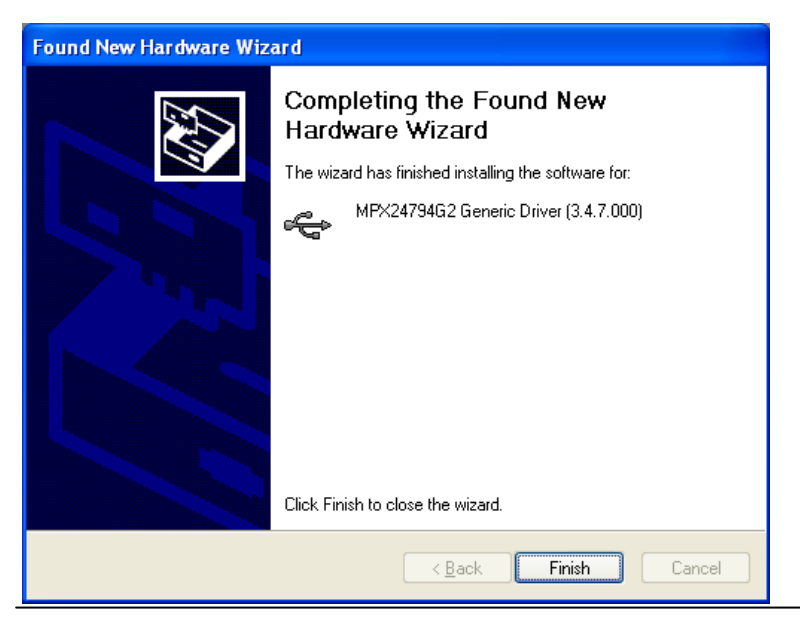

# **7. Device Manager shows**

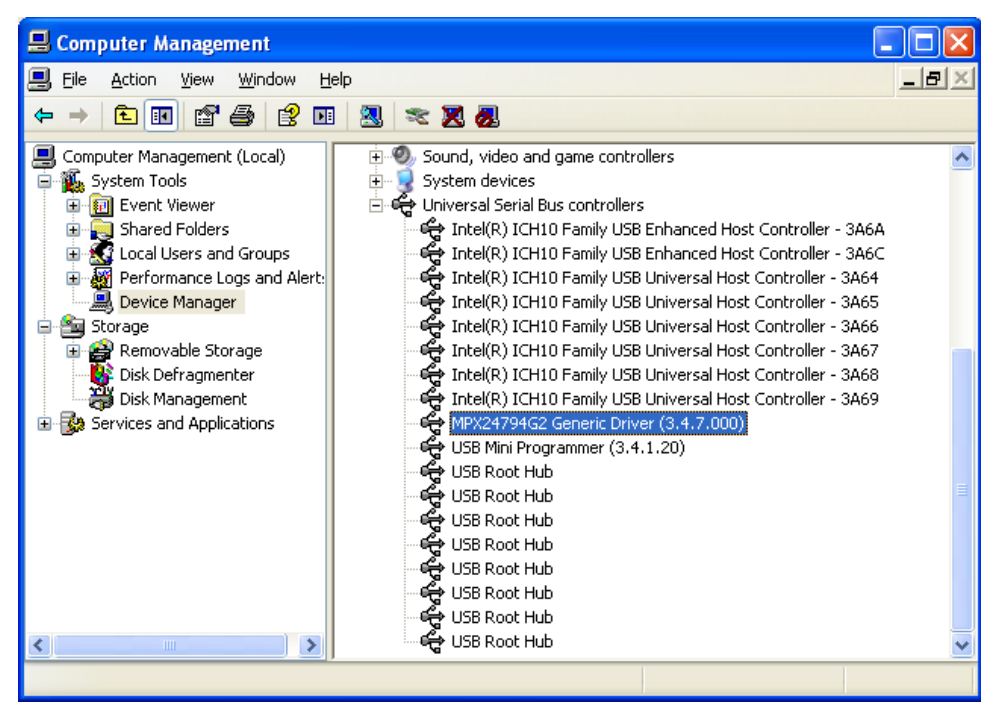

## **8. Two MPX24794G2 cards**

 **Repeat the above steps if you have more than one MPX24794G2 card. Each MPX24794G2 card has its own item shown in the Device Manager.** 

#### **MPX-24794G2 User's Manual**

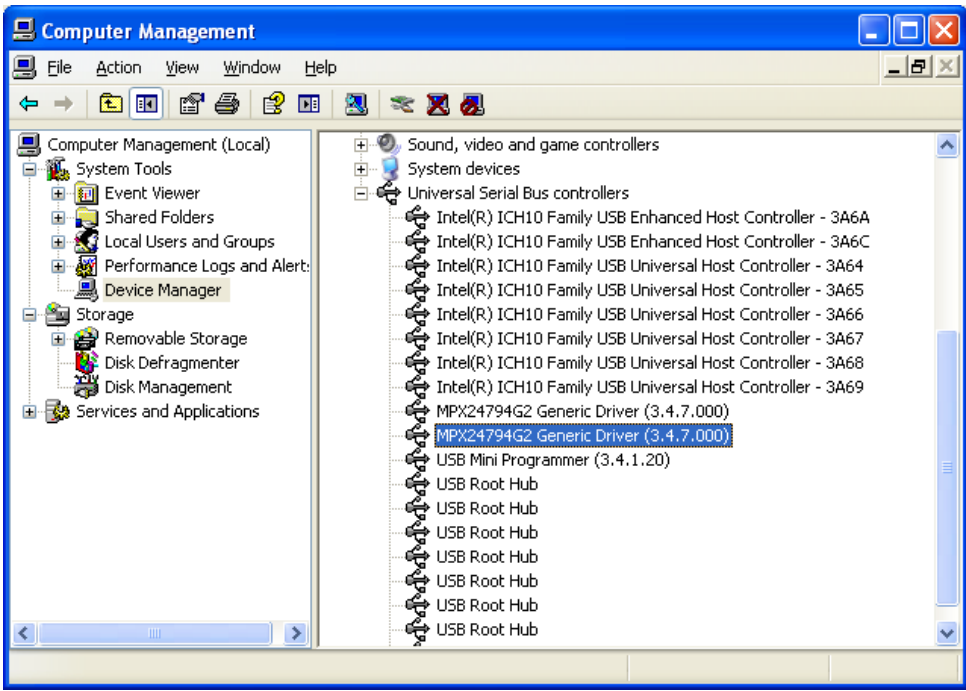

# **Contact Information**

Any advice or comment about our products and service, or anything we can help you please don't hesitate to contact with us. We will do our best to support you for your products, projects and business.

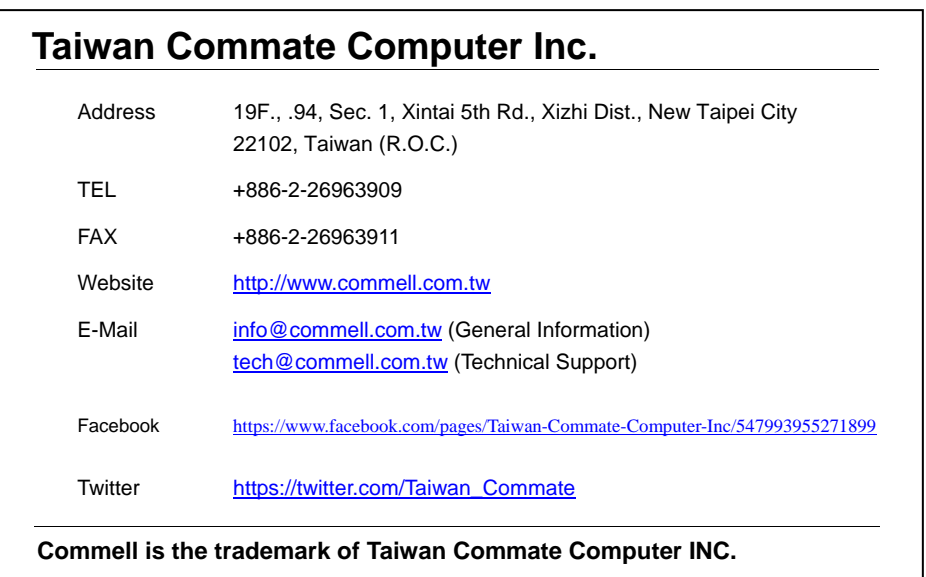

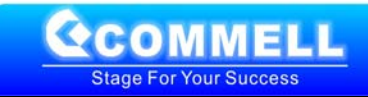